ww.micronovasrl.cor

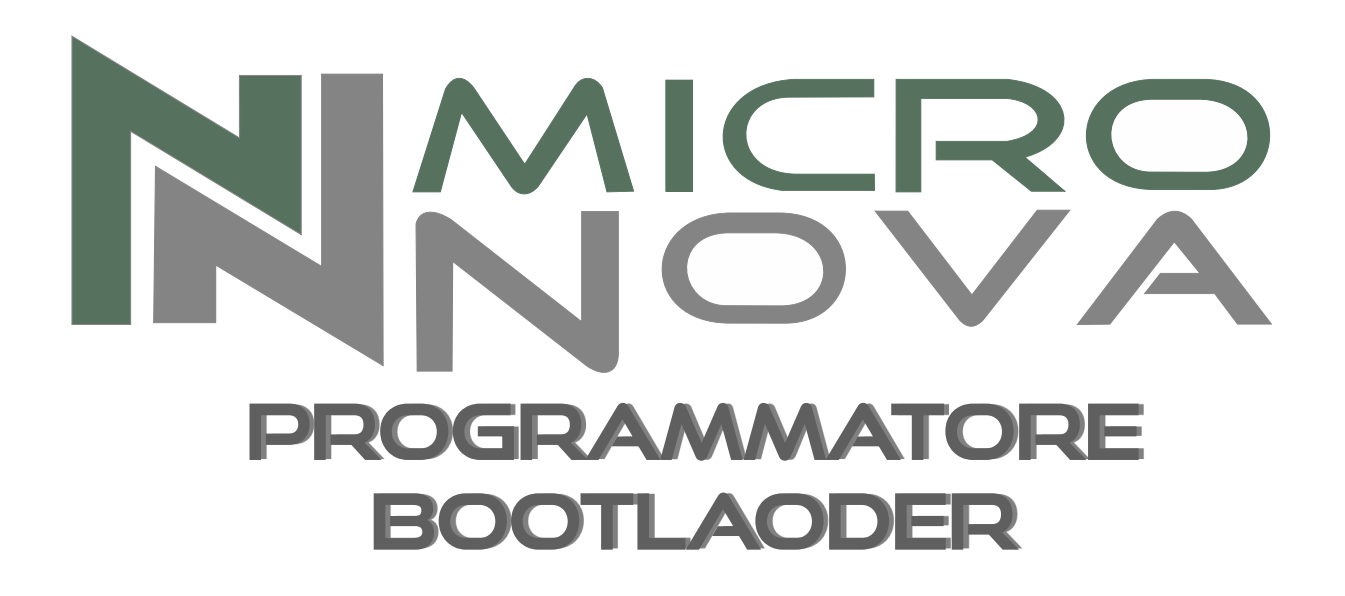

# **BOOTLOADER** programmer

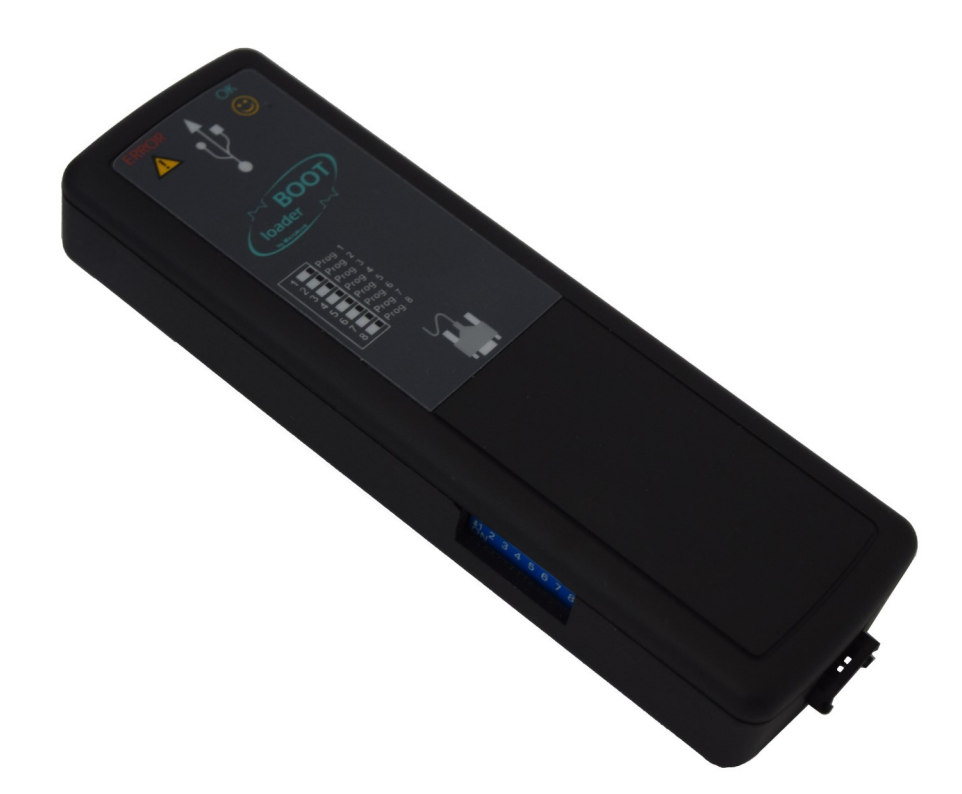

# MANUALE E CARATTERISTICHE **TECNICHE** MANUAL AND TECHNICAL FEATURES

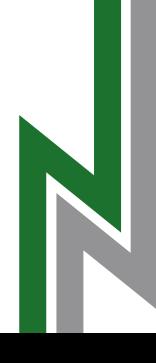

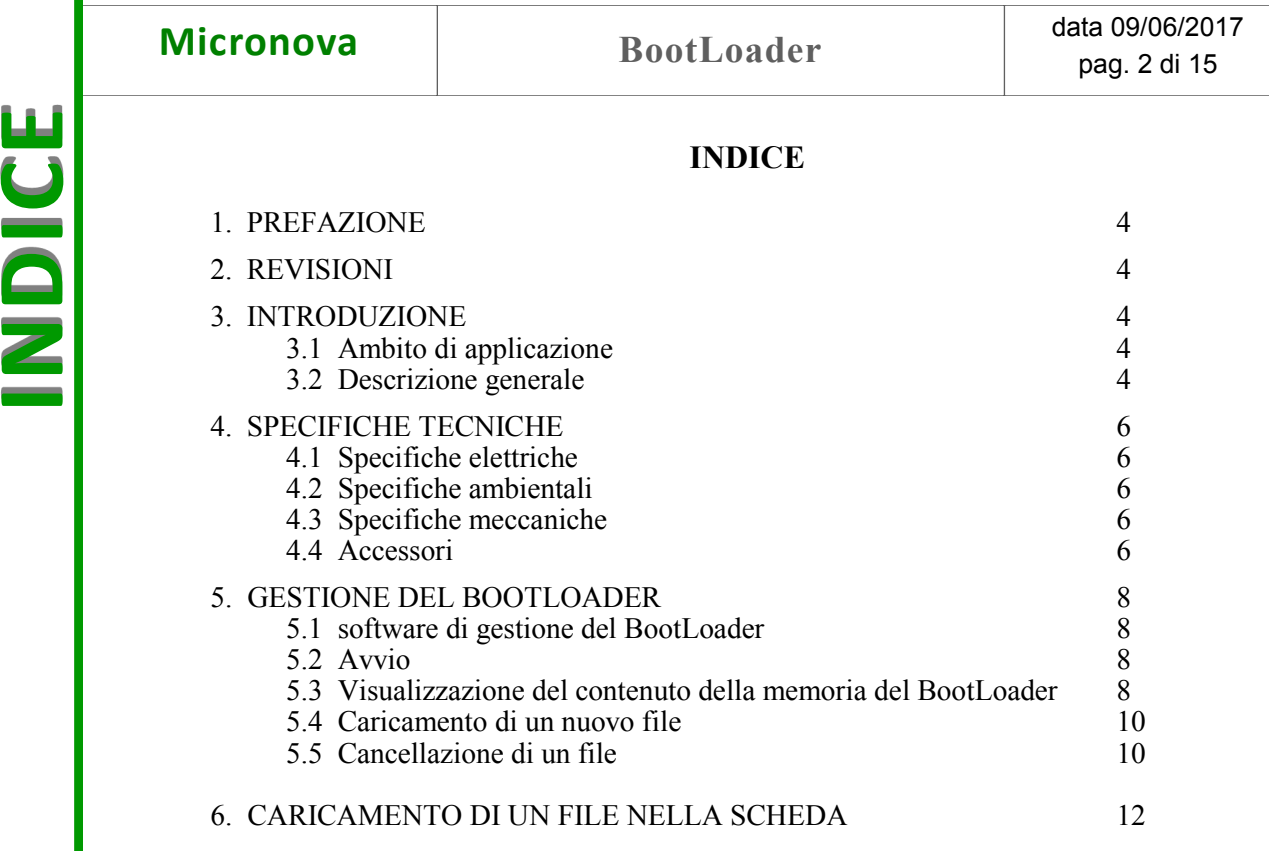

ITA

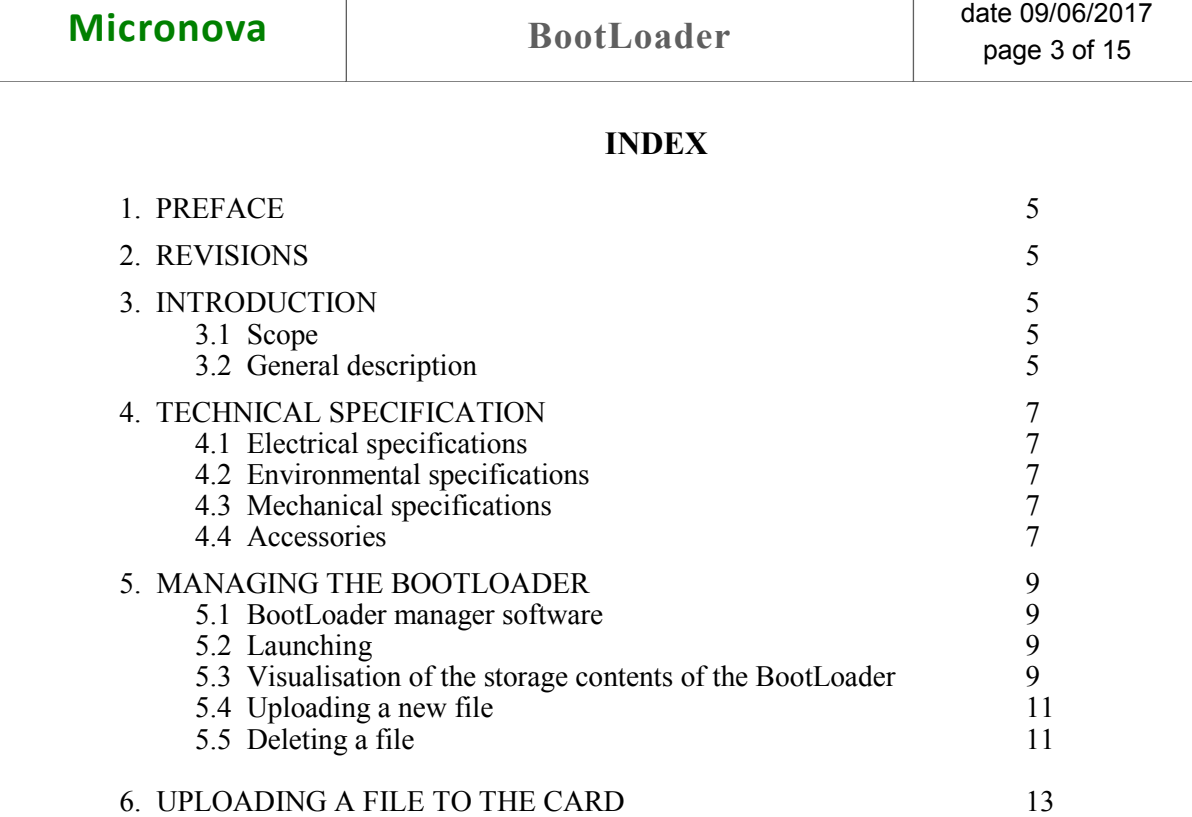

**INDEX**

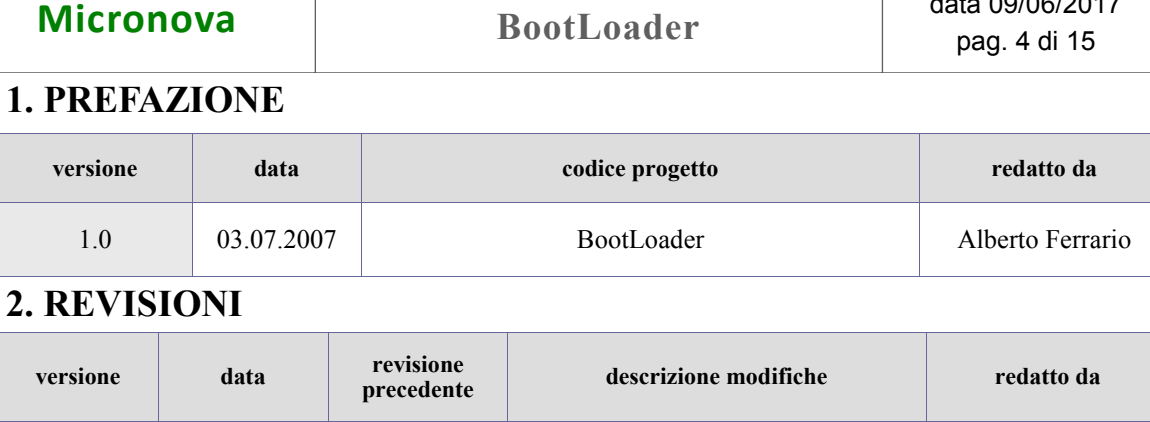

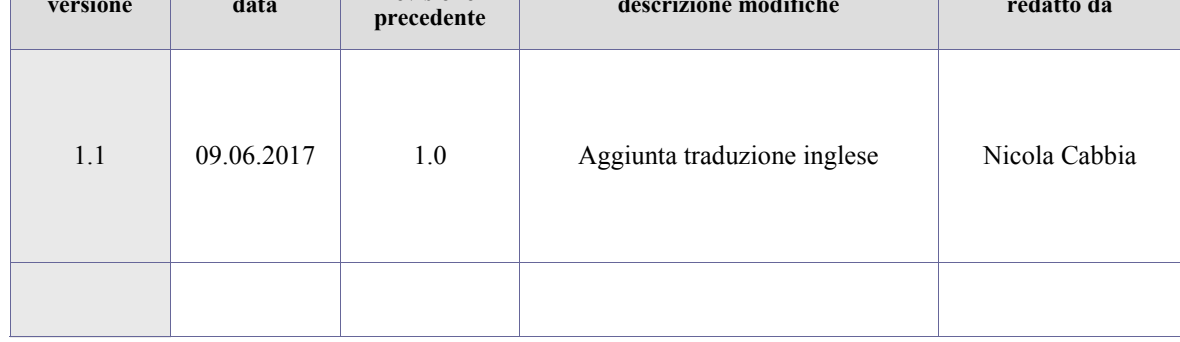

# **3. INTRODUZIONE**

#### **3.1 Ambito di applicazione**

Il dispositivo **BootLoader** consente di effettuare il caricamento e, conseguentemente, l'aggiornamento del firmware di una scheda provvista di microprocessore ATMEL "flash" senza la necessità di disporre di un personal computer.

#### **3.3 Descrizione generale**

Il **BootLoader** è in grado di memorizzare indefinitamente fino a 8 differenti software realizzati per essere definitivamente installati in schede elettroniche che supportano tale prestazione.

Dotato di interfaccia USB è connesso a un personal computer da cui è effettuato il trasferimento del software utilizzando un programma dedicato.

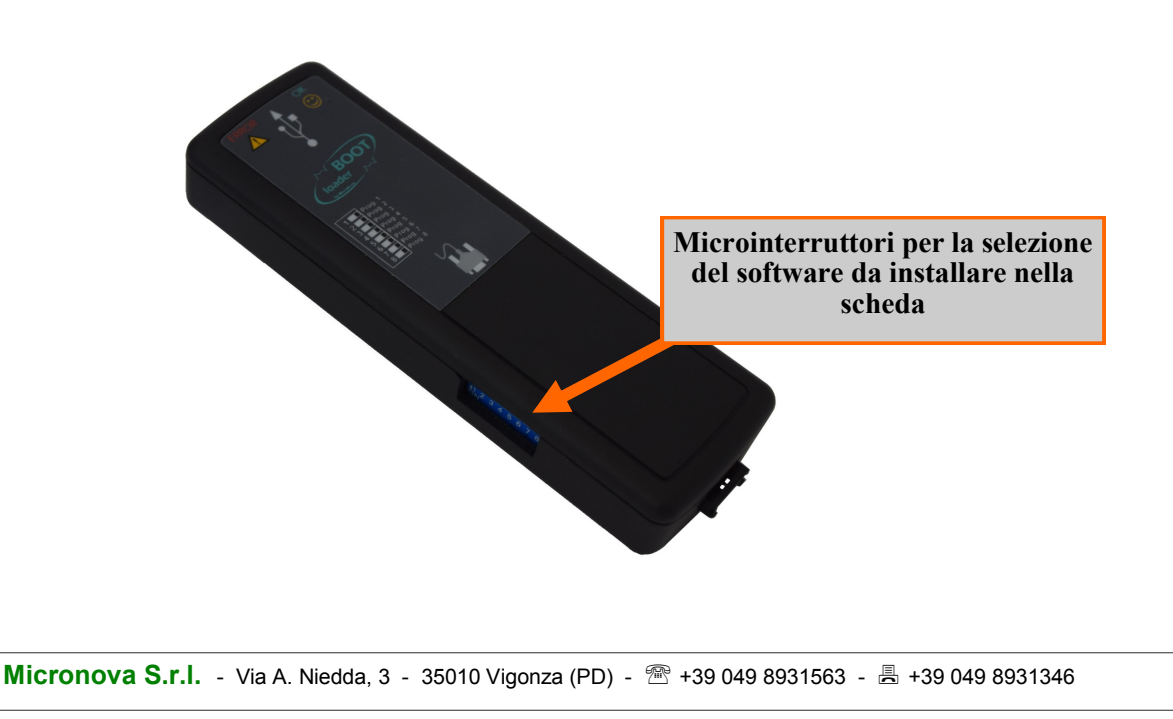

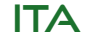

data 09/06/2017

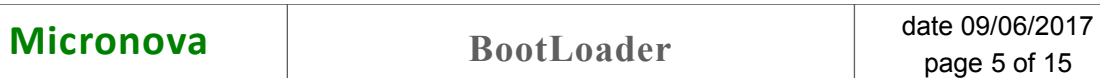

# **1. PREFACE**

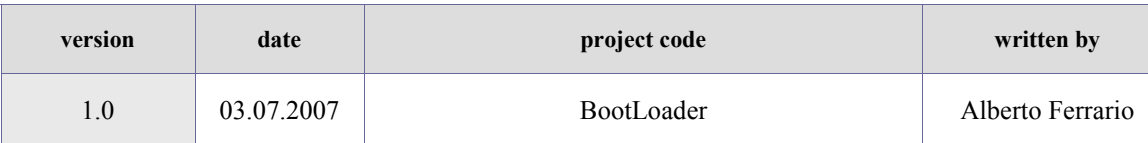

# **2. REVISIONS**

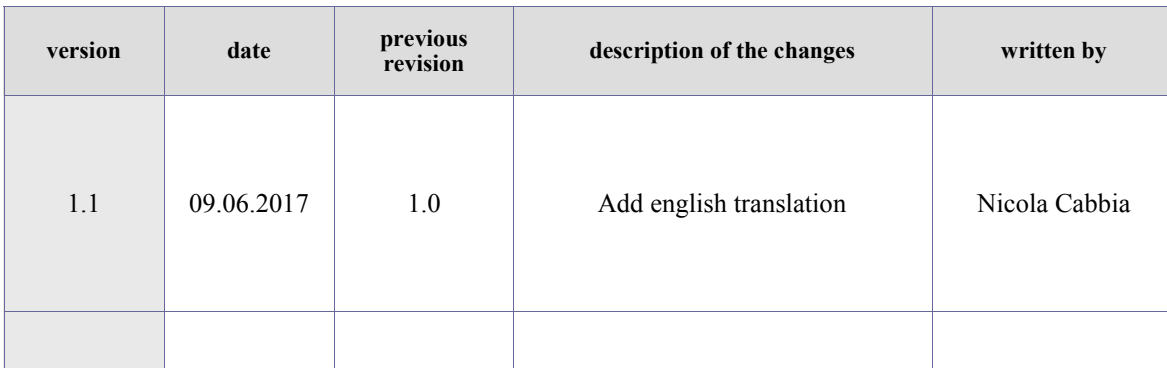

# **3. INTRODUCTION**

# **3.1 Field of Application**

The **Boot Loader device** lets you upload and consequently upgrade the firmware of a card that has an ATMEL "flash" microprocessor without having to have a personal computer.

# **3.2 General Description**

The **Boot Loader** can store up to 8 different pieces of software to be permanently installed on electronic cards that support its features.

It has a USB interface and is connected to a personal computer from which the trans fer of the software takes place by using a dedicated program.

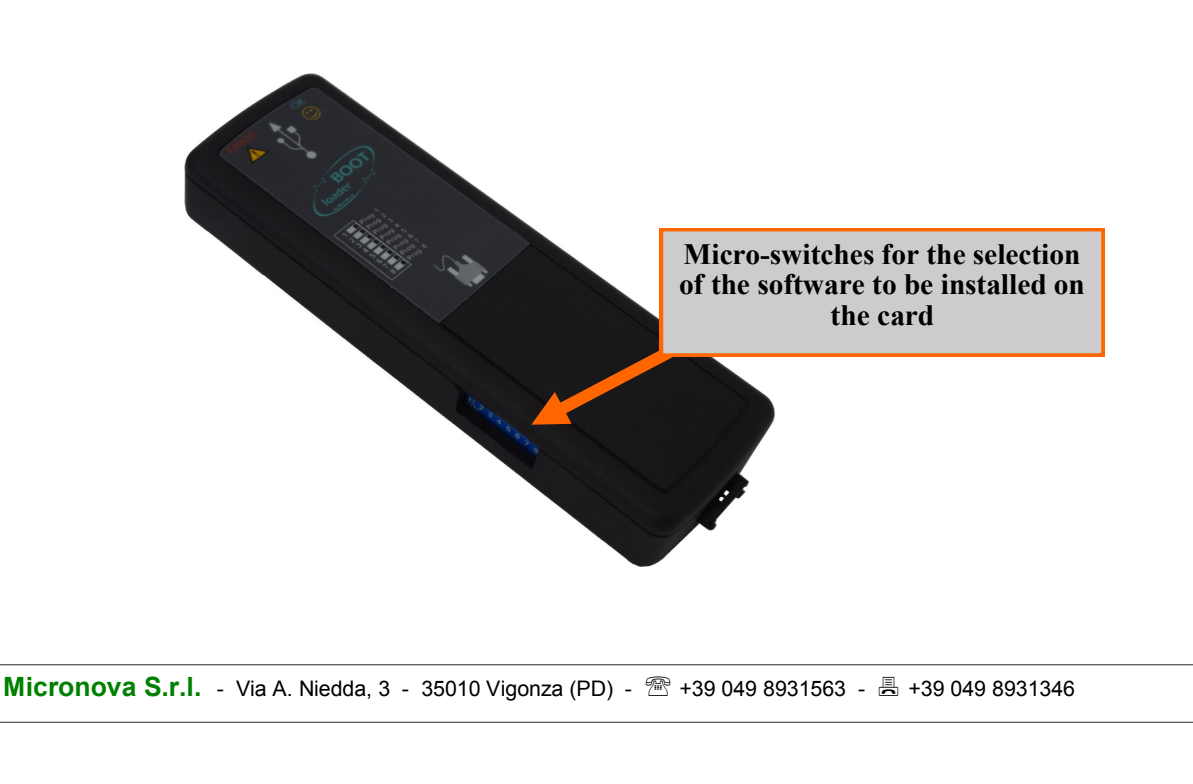

ENG

# **4. SPECIFICHE TECNICHE**

#### **4.1 Specifiche elettriche**

#### **Alimentazione**

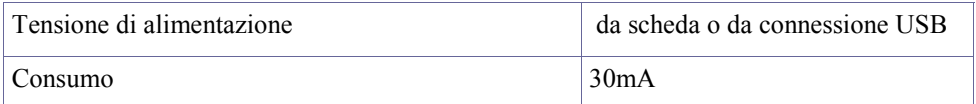

#### **Connessioni**

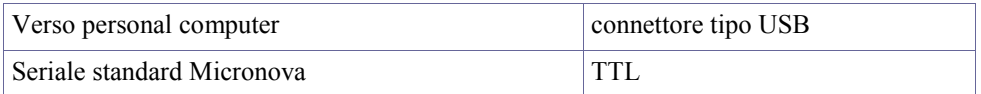

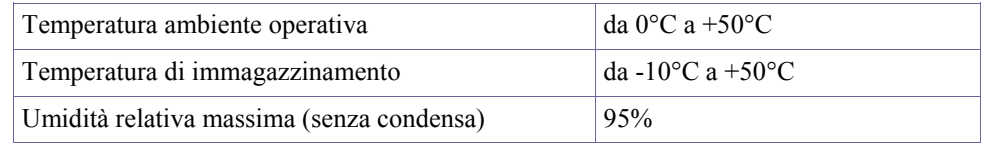

# **4.3 Specifiche meccaniche**

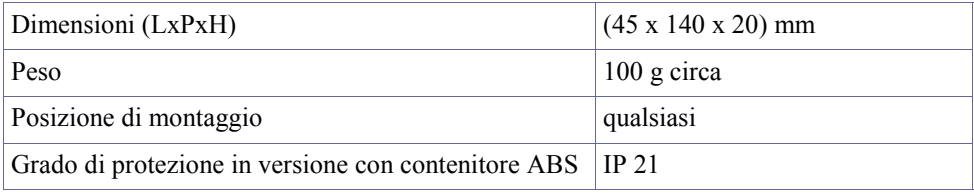

#### **4.4 Accessori**

Cavo seriale di connessione a 3 fili.

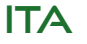

# **4. TECHNICAL SPECIFICATIONS**

### **4.1 Electrical specifications**

#### **Power source**

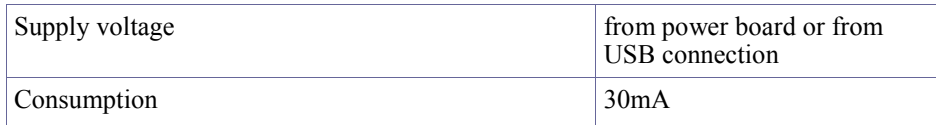

#### **Connections**

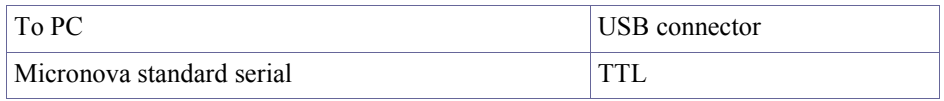

#### **4.2 Environmental specifications**

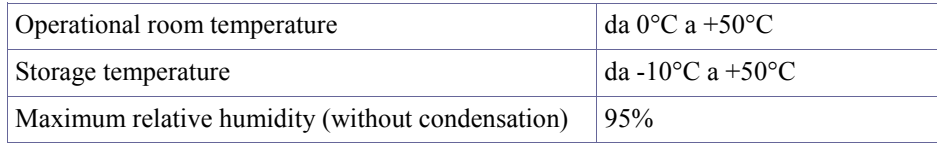

### **4.3 Specifiche meccaniche**

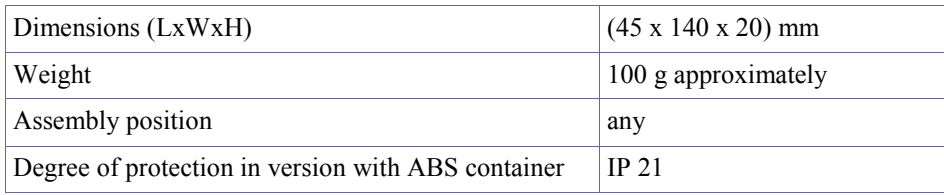

# **4.4 Accessories**

3-wire serial cable connector.

# **5. Gestione del BootLoader**

In tutte le operazioni di gestione del **BootLoader** la posizione dei microinterruttori è totalmente indifferente.

### **5.1 Software di gestione del BootLoader**

Tutte le operazioni di caricamento dei software, di visualizzazione e cancellazione avvengono esclusivamente con l'impiego del software **Gestione BootLoader**, scaricabile dal sito internet *www.micronovasrl.com*.

Dopo ave effettuato l'installazione è possibile connettere il **BootLoader** attraverso una porta USB libera. Il sistema operativo dovrà riconoscere l'avvenuta connessione provvedendo eventualmente al completamento dell'installazione dei driver.

#### **5.2 Avvio**

Dopo aver avviato il programma, si presenta come da figura a lato.

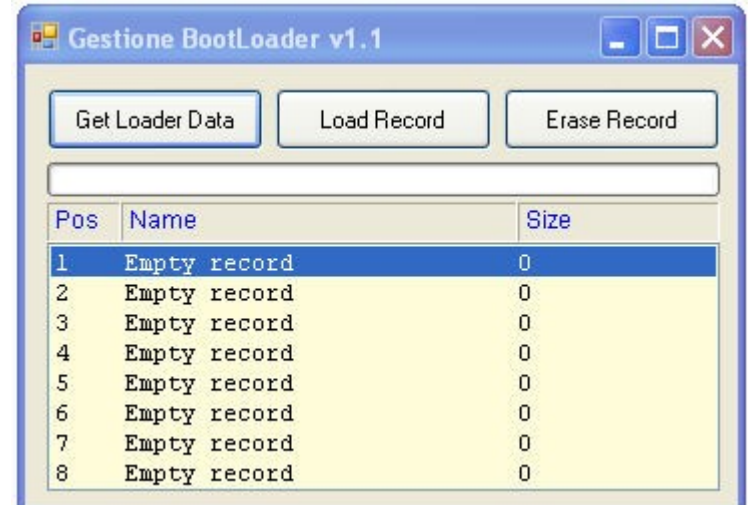

# **5.3 Visualizzazione del contenuto della memoria del BootLoader**

È possibile visualizzare il contenuto degli 8 registri di memoria selezionando il tasto "*Get Loader Data*".

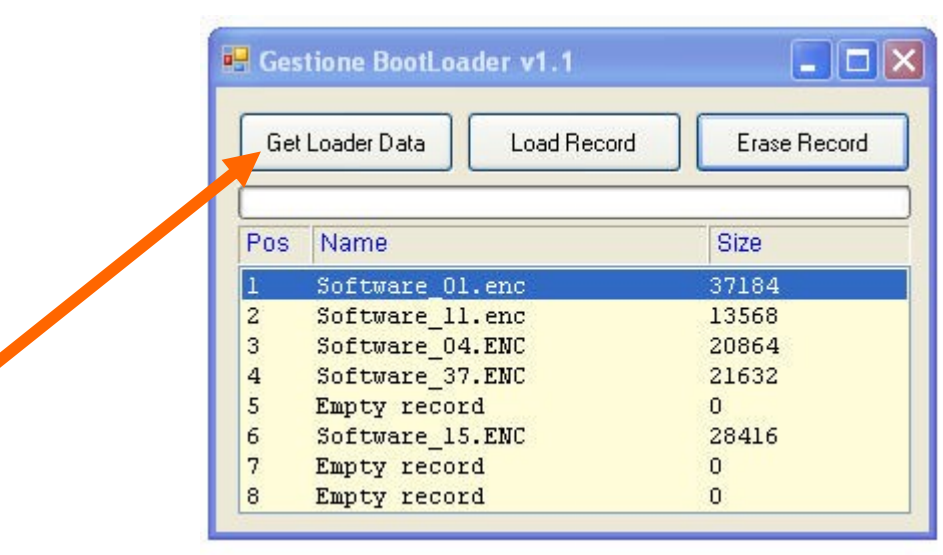

**Micronova S.r.l.** - Via A. Niedda, 3 - 35010 Vigonza (PD) - <sup>-</sup> <sup>-</sup> +39 049 8931563 - *-* - +39 049 8931346

ITA

# **5. Management of the BootLoader**

The position of the micro-switches in all **Boot Loader** management operations is totally indifferent.

# **5.1 BootLoader Manager Software**

All upload, visualisation and deletion operations of the software, take place exclusively via the **BootLoader Manager** that you can download from the website *www.micronovasrl.com*.

After installation, you can connect the **BootLoader** using a free USB port. The operating system will recognise the connection and complete the installation of the drivers if need be.

# **5.2 Launching**

After having launched the program, you will see what is in the figure here on the side.

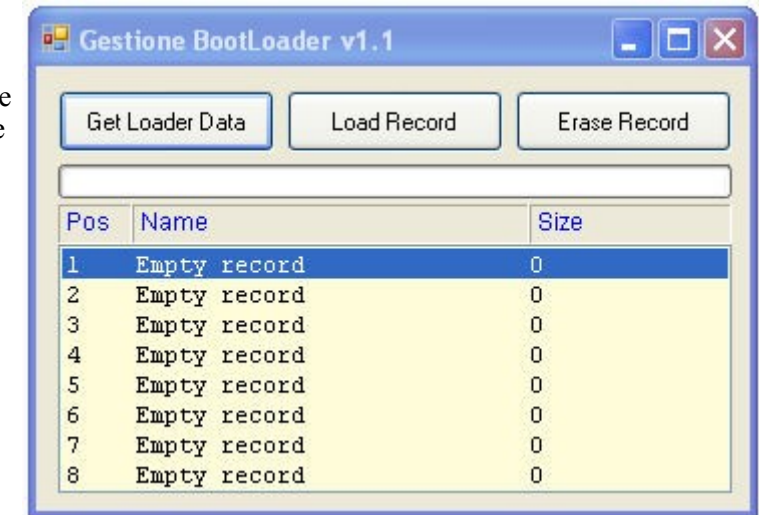

# **5.3 Visualisation of the contents of the BootLoader's memory**

You can visualise the contents of the 8 storage registers by selecting the "*Get Loader Data*" button.

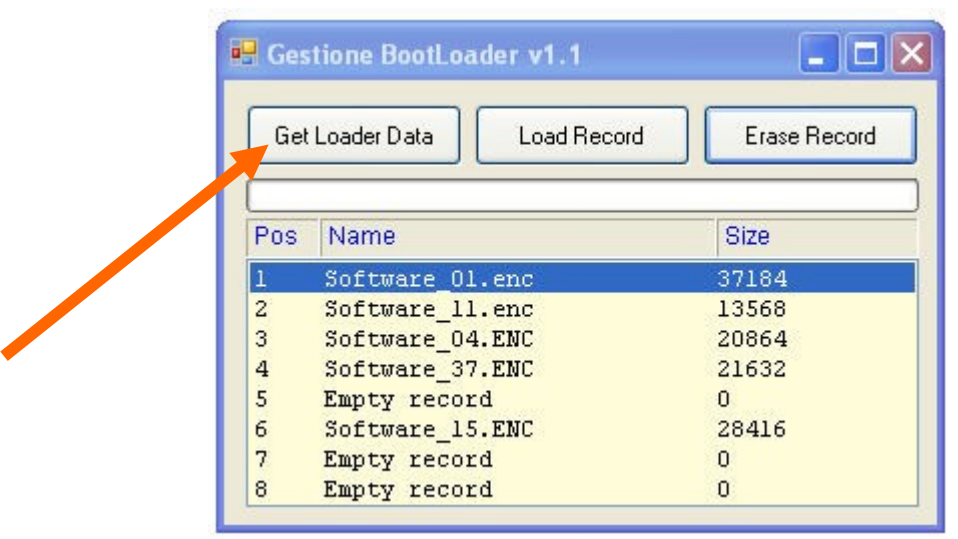

**Micronova S.r.l.** - Via A. Niedda, 3 - 35010 Vigonza (PD) - <sup>2</sup>+39 049 8931563 - 昌 +39 049 8931346

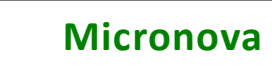

USO

# **5.4 Caricamento di un nuovo file**

Per caricare un nuovo file è sufficiente selezionare il tasto "*Load Record*" e poi, nella finestra di selezione, individuare il file da inserire nel **BootLoader**.

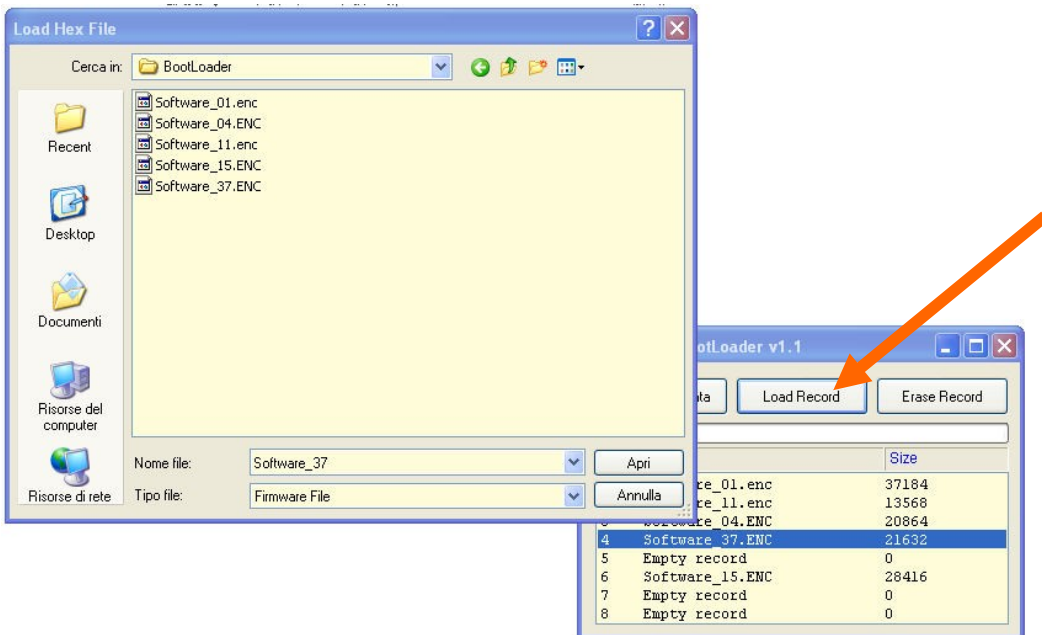

# **5.5 Cancellazione di un file**

È possibile cancellare uno qualsiasi dei registri evidenziando le riga corrispondente e successivamente selezionando il tasto "*Erase record*".

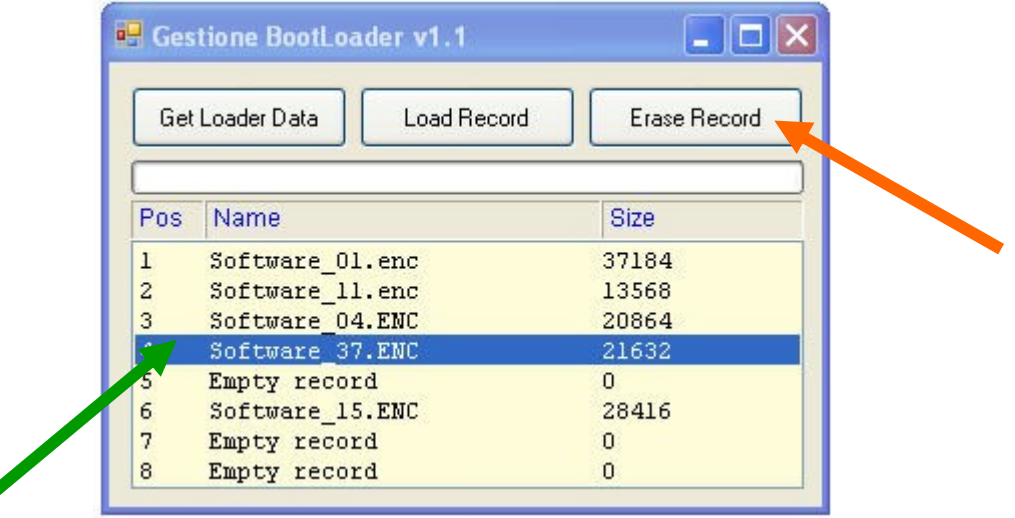

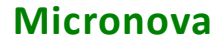

USE

# **5.4 Uploading a new file**

To upload a new file, all you have to do is select the "*Load Record*" button, then find the file to insert in the **Boot Loader**, in the selection window.

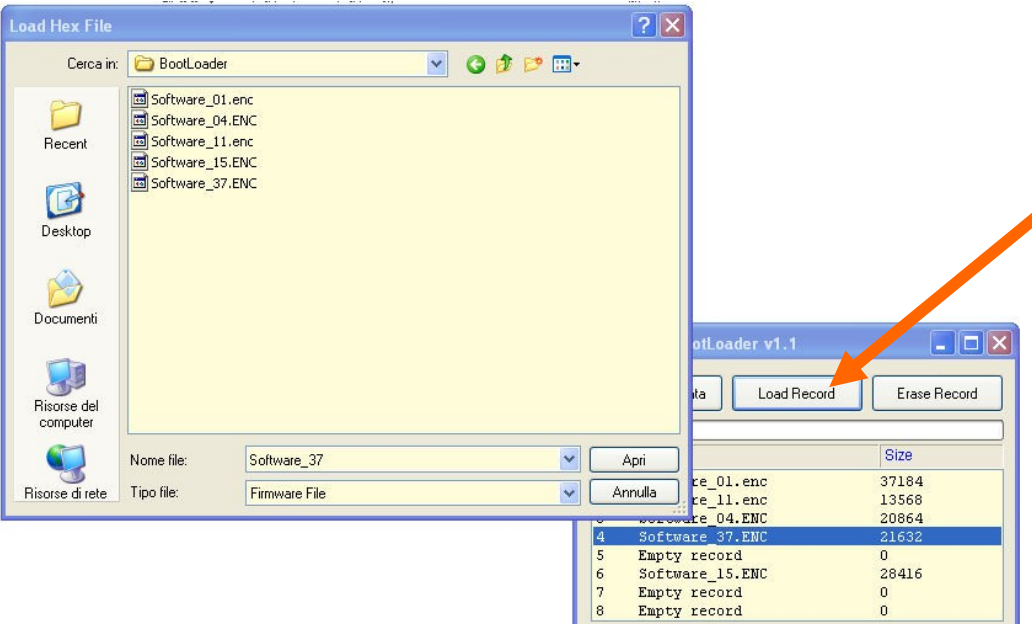

# **5.5 Deleting a file**

You can delete any one of the registers by highlighting the corresponding line and then selecting the "*Erase record*" button.

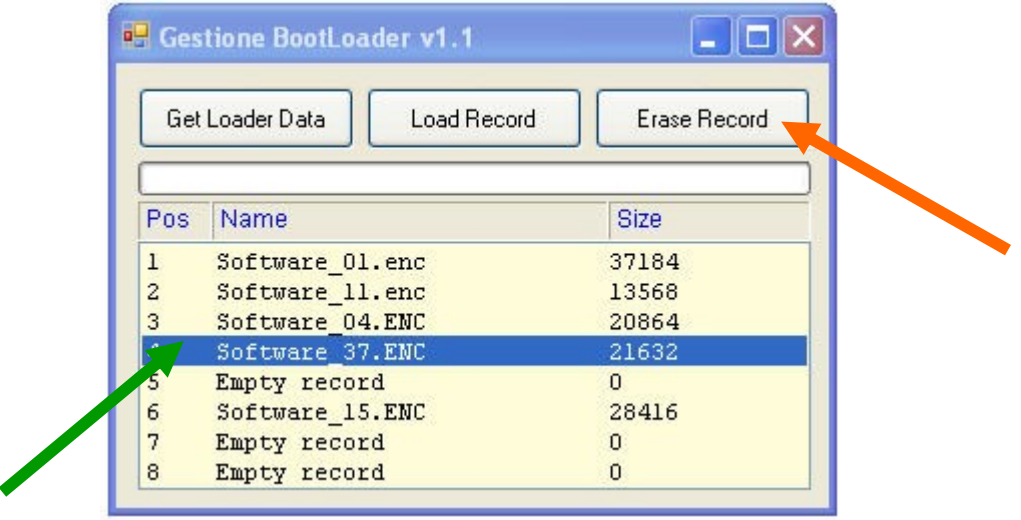

# **6. Caricamento di un file nella scheda**

Le seguenti operazioni devono essere eseguite senza connessione USB.

Selezionare attraverso i microinterruttori di il software che si intende installare nella scheda.

- a. Mantenere la scheda disalimentata.
- b. Connettere il **BootLoader** alla scheda utilizzando esclusivamente il cavetto seriale in dotazione.
- c. Alimentare la scheda e osservare che il **LED giallo** lampeggia mentre il **LED rosso A** rimane spento.

L'accensione del **LED rosso** informa che il trasferimento del file da **BootLoader** a scheda non è andato a buon fine.

Ripetere l'operazione ed eventualmente consultare *Micronova***.**

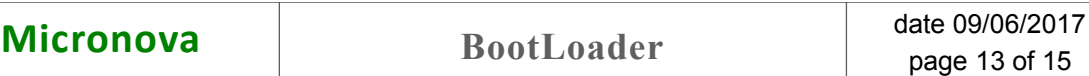

# **6. Uploading a file to the card**

The following operations must be made without the USB connection.

Using the micro-switches, select the software you intend to install on the card.

- a. Keep the card unpowered.
- b. Connect the **BootLoader** to the card only using the serial cable supplied.
- c. Power the card and watch the **yellow LED**  $\overrightarrow{f}$  blink, while the **red LED** stays off.

If the red LED turns on it means that the file transfer from the **BootLoader** has not been successful.

Repeat the operation and if it still doesn't work contact *Micronova***.**

ENG

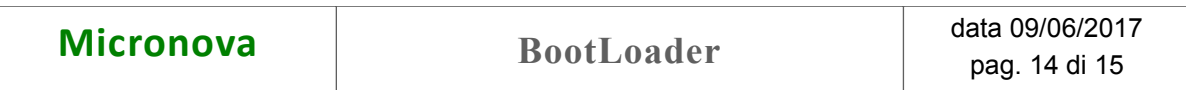

ITA

#### **INFORMAZIONE**

*Micronova si riserva di effettuare al presente manuale e agli oggetti ivi descritti modifiche e/o migliorie in ogni momento senza alcun dovere di preavviso. Vietata la riproduzione anche parziale senza autorizzazione scritta da parte di Micronova.*

# **Micronova S.r.l.**

Via A. Niedda, 3 35010 Vigonza (PD) - Italy

Tel.: +39 049 89 31 563 Fax: +39 049 89 32 442 *e-mail: info@micronovasrl.com internet: www.micronovasrl.com*

nome file: MAN\_BootLoader\_11\_ITA-ENG

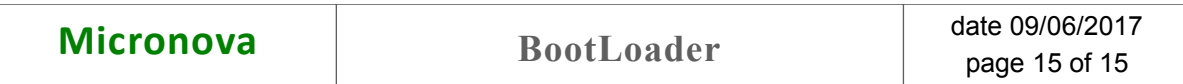

#### **INFORMATION**

*Micronova reserves the right to make changes and improvements to the present manual and to the object herin described in any moment and without warning. Reproduction without authorization from Micronova is prohibited, both in its entirety and partiality.*

# **Micronova S.r.l.**

Via A. Niedda, 3 35010 Vigonza (PD) - Italy

Tel.: +39 049 89 31 563 Fax: +39 049 89 32 442 *e-mail: info@micronovasrl.com internet: www.micronovasrl.com*

File name: MAN\_BootLoader\_11\_ITA-ENG